# Instellingen wachtwoordcomplexiteit op de CVR100W VPN-router

## Doel

De complexiteit van het wachtwoord stelt de gebruiker in staat een sterker wachtwoord voor de netwerktoegang te definiëren. Functies die overgaan tot de creatie van een sterker wachtwoord omvatten een mix van getallen, hoofdletters en kleine letters. Dit maakt een netwerk veiliger.

Het doel van dit document is om u te tonen hoe u de wachtwoordinstellingen op de CVR100W VPN-router moet configureren.

## Toepassbaar apparaat

・ CVR100W

## **Softwareversie**

 $•1.0.1.19$ 

## Wachtwoordbeveiliging

Stap 1. Meld u aan bij het web configuratieprogramma en kies Beheer > Wachtwoordcomplexiteit. De pagina Wachtwoordcomplexiteit wordt geopend:

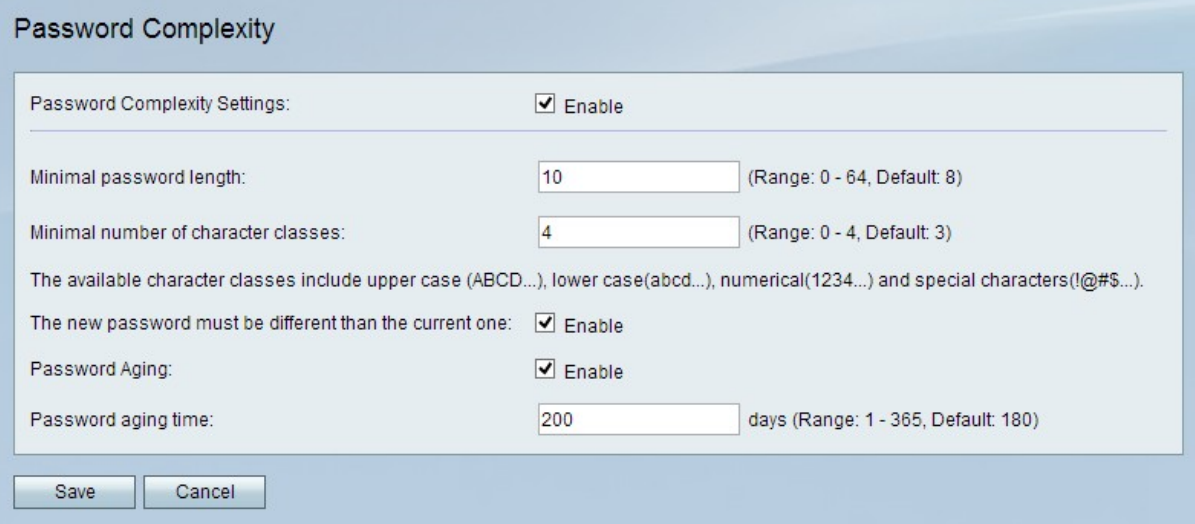

Stap 2. In het veld Wachtwoord Complexity-instellingen, controleert u het vakje Enable om instellingen voor de complexiteit van het wachtwoord in te schakelen.

Stap 3. Voer in het veld Minimale wachtwoordlengte in het aantal tekens dat het wachtwoord moet zijn.

Stap 4. Voer in het veld Minimale aantal tekenklassen het minimale aantal tekenklassen in dat het wachtwoord moet gebruiken.

- ・ Bovenste case: dit zijn hoofdletters, zoals "ABCD".
- ・ Kleine letters Dit zijn kleine letters zoals "abcd".
- ・ Numeriek Dit zijn getallen zoals "1234".
- ・ Speciale tekens: dit zijn speciale tekens zoals "!@#\$".

Stap 5. (Optioneel) Als u wilt dat het nieuwe wachtwoord afwijkt van het vorige wachtwoord, schakelt u het aankruisvakje Enable in het nieuwe wachtwoord in dat geval anders in dan het huidige veld.

Stap 6. (Optioneel) Om het wachtwoord en de verloopdatum te geven, controleert u het vakje Enable in het veld Wachtwoord wijzigen.

Stap 7. Als de optie Wachtwoord ouder is ingeschakeld, specificeert u hoe lang een wachtwoord duurt (in dagen) voordat het in het veld Wachtwoord ouder wordt. De standaard is 180 dagen.

Stap 7. Klik op Opslaan om de wijzigingen op te slaan.